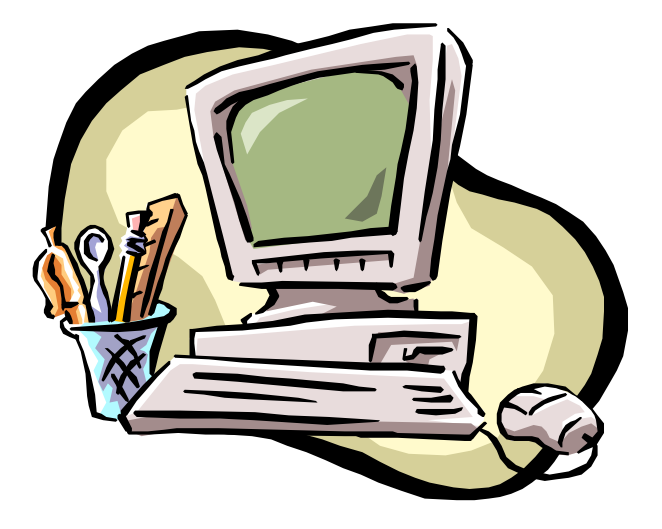

# **RF WIRELESS SCROLL MOUSE**

**USER'S MANUAL**

**Model #: MWP0926**

# **Important Ergonomic Information**

Some experts believe that using any mouse or trackball may cause serious injury to hands, wrists, arms, neck, or back. If you feel pain, numbness, or weakness in these areas, see a qualified health professional.

## **TO REDUCE THE RISK OF INJURY, FOLLOW THESE PRECAUTIONS:**

- Take frequent breaks, Get up and walk around several times every hour.
- Vary your tasks throughout the day.
- Keep your shoulders relaxed with your elbows at your side. Position your keyboard and mouse so you do not have to reach.
- Adjust your chair and keyboard so your upper arms and wrists are straight.
- Avoid resting your wrists on sharp edges.

### **System Requirement**

- l Mouse compatible with standard Microsoft mode
- 3<sup>rd</sup> button and wheel function require Win98/2000/Me/XP

### **Before you begin**

- Keep this installation guide for future reference! It contains Important Troubleshooting Information.
- Keep your old PS/2 mouse as back-up devices.

# **Getting Started**

Congratulations on your purchase of a RF (Radio Frequency) wireless & multimedia mouse. By using the advanced RF technology, there is fully 360° operation, no line-of-sight required between receiver and this mouse. The DC-1093 Mouse doesn't have to aim at the receiver when using.

### **Package Contains**

Your MWP0926 Mouse package includes the following:

- 1. MWP0926 Mouse (Transmitter)
- 2. RX1087 Mini Receiver
- 3. User's manual
- 4. 2 AA batteries

 Note If any part is missing, please contact your dealer for a replacement immediately.

## *Precaution*

! For optimal performance, place the receiver at least 8 inches or 20 centimeters away from other electrical devices, such as the computer, the computer monitor, speakers or other external storage drives.

! For normal transmit distance, avoid to use this device on a metal plate or desktop because a large surface of iron, aluminum, copper and other metal will be a shielding or ground to the RF antenna of the mouse and receiver. Operating on a metal may cause the transmit distance shorter,

! For this RF optical mouse, it is not suggested operate the mouse on a dark surface for the consideration of saving battery power. so, the LED is not illuminated too bright, Although the working surface is not strictly restricted, it is strongly recommended to operate an optical mouse on a white paper to obtain the best performance.

! If your notebook computer has a metal( contains Al or Mg) case, the LCD panel's metal housing will isolate partial power of the RF signal from the mouse. This will result in reducing the distance of transmit when you connect the receiver on the back of LCD panel. However, the RF mouse should work properly while you are operating the mouse just beside your notebook computer.

## **Installation Guide**

## **Step 1. Connecting the Receiver**

 Before using this MWP0926 Mouse, you need to connect the included receiver to your computer first.

Please follow the steps below to finish the connecting:

- 1. Turn off your computer
- 2. Keep a USB slot of your notebook free for the receiver
- 3. Plug the USB connector end into the USB port
- 4. Prepare your original Microsoft Windows CD
- 5. Turn the notebook power on and then follow the instructions of Windows message for the new USB device connection

## **Step 2. Setting up the correct channel for both of receiver and mouse**

This RF wireless mouse provides 2 different carriers channel and up to 256 identification codes to avoid interference with other radio devices or other same model RF wireless mouse. Before you using the wireless mouse, please set the same carrier frequency and ID channels for both receiver and mouse.

### **Please follow the steps as below to set up:**

- 1. Check the end of receiver opposite to the USB connector and you will see a small rectangular tact switch.
- 2. Installing the Batteries

This RF wireless mouse uses 2 AA batteries.

To apply the batteries, please follow the steps as below:

- $\blacksquare$  Turn the mouse to the bottom side and remove the batteries cover by moving the opening tab and pull the battery cover (the top cover of the mouse) out
- $\blacksquare$  There are signs to indicate the polarity of the batteries. Follow the signs to place the batteries
- Place the batteries cover back and make sure it is firmly closed

## *Battery Warning!*

*When replace the batteries, use alkaline. You may use other heavy-duty NiMH batteries, but do not mix them with alkaline. Do not mix used and new batteries together!*

- 4. Establish communication between the receiver and the mouse (select identification codes).
	- Press and release the connect button on bottom

of the wireless mouse (refer to Fig-3.1).

Press and release the connect button

on the receiver (refer to Fig-3.2).

■ The "connect" light on the top cover of receiver will flash while the same ID is selected on both of the receiver and the mouse.

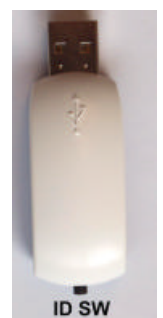

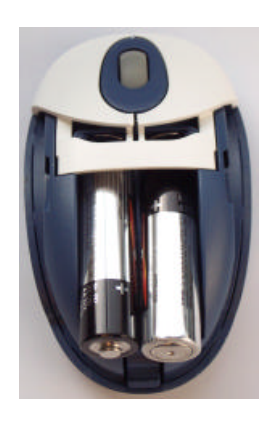

**Fig-3.1**

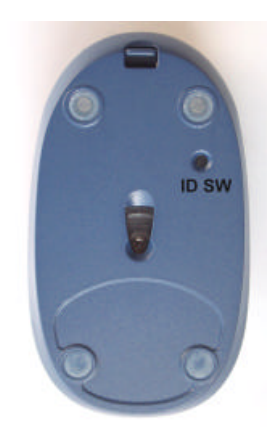

**Fig-3.2**

# **GENERAL SPECIFICATIONS**

- Digital Radio Frequency wireless mouse with receiver
- 2 channels and 256 ID selections for your options to prevent interruption.
- 3 buttons design for multimedia purpose to immediately play
- **•** Ergonomic design for comfortable grip

 **Electromagnetic Characteristics (EMC)**

## **FCC ID: NIYMWP0926**

**This unit complies with Part 15 of FCC Rules. Operation is subject to following two conditions:**

(1)**This device may not cause harmful interference.**

(2)**This device must accept any interference received, including interference that may cause undesired operation.**

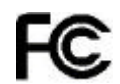

**Tested To Comply With FCC Standards**

CE - Type acceptance: ETS 300 220 Short range devices

## **Transmitter**

- $\bullet$  Distance: less than 4 feet (1.2 meters)
- Power: 3V DC (2 AA batteries)
- **•** Carrier Frequency: 27 MHz
- **•** Dimensions: 98\*59\*38 mm
- l Weight: 106 grams

## **Receiver**

- $\bullet$  Interface: USB
- Power: 5V DC, 100mA MAX connected to host computer
- Dimensions: 63\*22\*17 mm( the USB metal connector is not included)
- Weight: 16 grams

## **ELECTRIC SPECIFICATIONS**

- Operating Voltage: Transmitter: 3.0V DC (powered by batteries)
	- Receiver: 4.5 to 5.5V DC (powered by USB port)
- Operating Current: Transmitter: 35~45(Max)mA Receiver: 30mA typical
- Standby Current: Transmitter: 10mA or lower
- Sleep Mode Current: Transmitter: below 5uA
- FSK transmission, 4K transmission rate with one way error detection

# **Troubleshooting**

### **1. Mouse does not function**

- $\blacksquare$  If mouse is not functional, please turn off the computer first.
- $\blacksquare$  Check the cable is firmly attached to the computer mouse port.
- Check the channel selection of both receiver and mouse are the same.
- $\blacksquare$  Check if the batteries are properly connecting. The "+" and "-" on the batteries must match the "+" and "-" on the slots. If the batteries aren't inserted correctly, the device won't work.
- $\blacksquare$  Restart the computer again.

### **2. Reducing Interference with Other Wireless Devices**

All 27MHz radio-based devices are subject to interference from other 27MHz radiobased devices, such as cordless telephones, cordless baby monitors, and cordless toys.

It may help to move the receiver unit and the base unit for the other wireless device (such as cordless telephone cradle) as far apart as possible. You may need to experiment to determine the locations that are best for your environment.

Avoid to use this device on a metal surface because a large surface of iron, aluminum, copper and other metal will be a shielding or ground to the RF antenna of the mouse and receiver.

### **3. Interference with other RF wireless mouse**

 Please switch the channel to a different carrier. To do so, you need to adjust both receiver and mouse to the other channel. channel switching is done by internal micro controller, please see "Step 2, Setting up the correct channel for both of receiver and mouse" of the installation guide. To switch channel on both mouse and receiver A new identification code is generated upon the completion of channel switching.

 Normally, the effective transmit distance is about 3 feet, depending on the environment. If the effective distance between the mouse and the receiver is bad, try to change the location of the receiver.

## **4. If you have difficulty connecting the wireless mouse:**

- **number 1** Increase the distance between the set of wireless mouse and other radio device units.
- Turn off the other wireless devices, or their base units, that are in close proximity to the

receiver of this wireless mouse.

- Try connecting the wireless mouse and its receiver again.
- To verify that your device is connected and working properly, open a document and try the device.

For additional suggestions, read the FCC Compliance Statement on the follow page.

#### **Federal Communication Commission Interference Statement**

This equipment has been tested and found to comply with the limits for a Class B digital device, pursuant to Part 15 of the FCC Rules. These limits are designed to provide reasonable protection against harmful interference in a residential installation. This equipment generates, uses and can radiate radio frequency energy and, if not installed and used in accordance with the instructions, may cause harmful interference to radio communications. However, there is no guarantee that interference will not occur in a particular installation. If this equipment does cause harmful interference to radio or television reception, which can be determined by turning the equipment off and on, the user is encouraged to try to correct the interference by one of the following measures:

- Reorient or relocate the receiving antenna.
- Increase the separation between the equipment and receiver.

- Connect the equipment into an outlet on a circuit different from that to which the receiver is connected.

- Consult the dealer or an experienced radio/TV technician for help.

This device complies with Part 15 of the FCC Rules. Operation is subject to the following two conditions: (1) This device may not cause harmful interference, and (2) this device must accept any interference received, including interference that may cause undesired operation.

Information to User - The users manual or instruction manual for an intentional or unintentional radiator shall caution the user that changes or modifications not expressly approved by the party responsible for compliance could void the user's authority to operate the equipment.